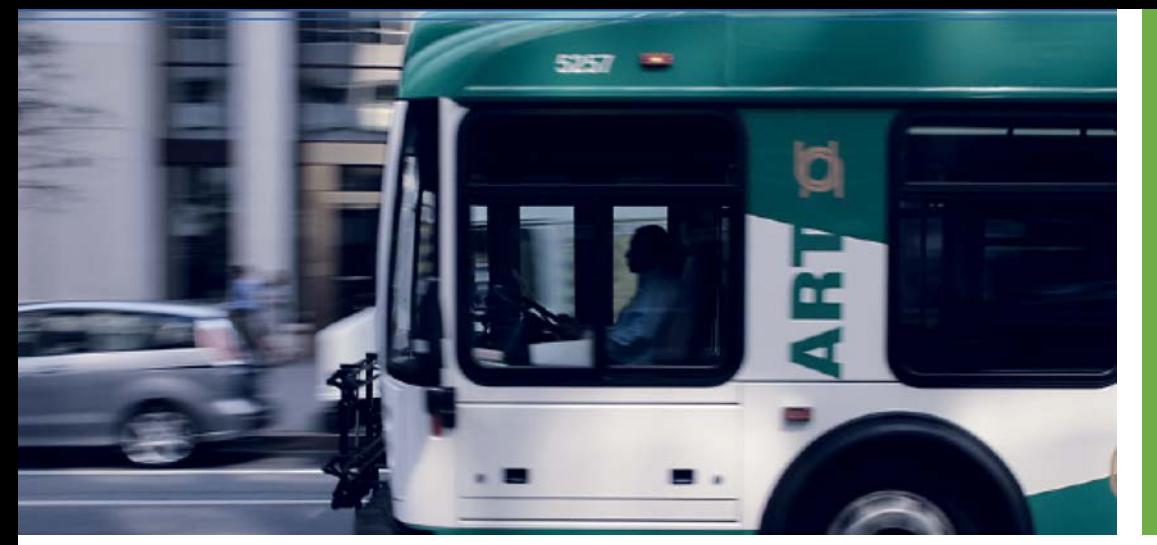

#### Got GTFS? June 21, 2017, 10:00 AM

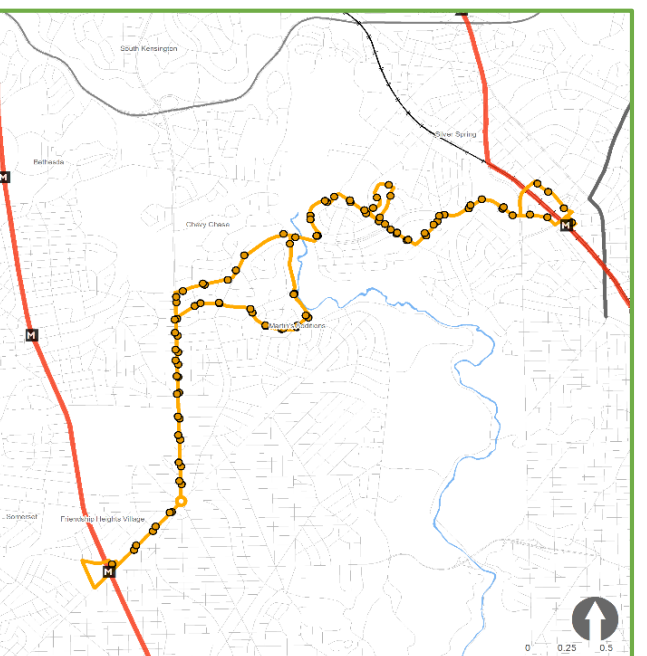

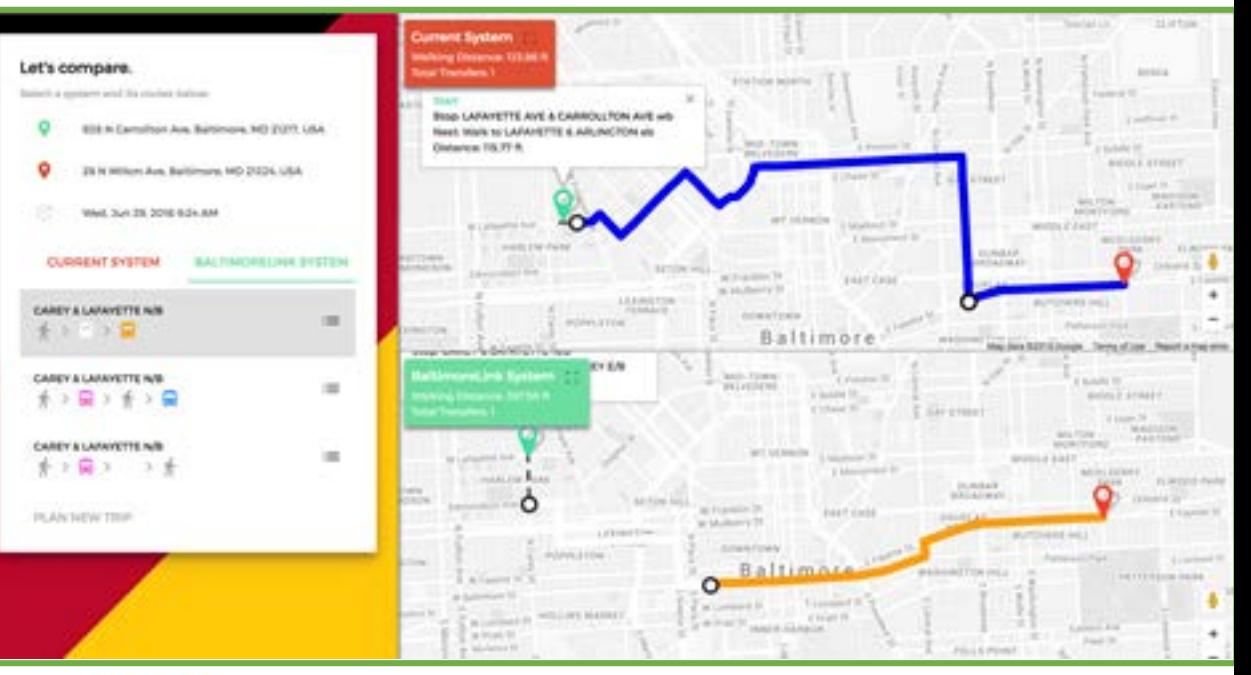

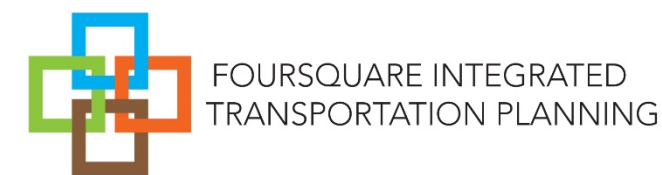

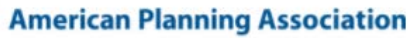

APA

**Making Great Communities Happen** 

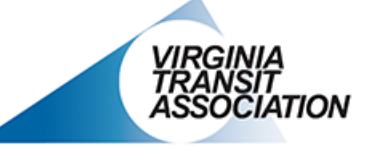

The Voice of Public Transportation in Virginia

# Welcome

## **Introductions**

#### Sandy Davis

- Experienced in regional transportation operations, research and policy development with a specific focus on geographic information systems (GIS), and qualitative and quantitative research design.
- Led the development of the GTFS route and stop information for the new BaltimoreLink system.
- Has used GTFS to create a comparative trip planner application, implement new customized stop signage, and in the development of various metrics to measure the impact of the new BaltimoreLink system.

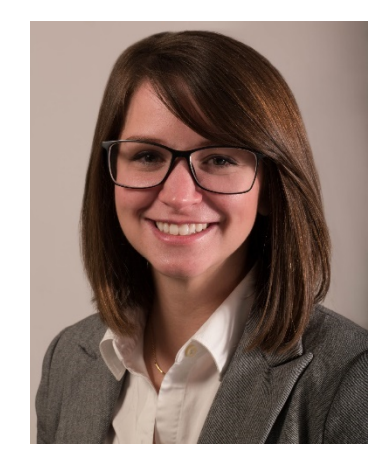

## **Introductions**

#### Jessica Alvarez

- Specializes in service analysis, forecasting ridership and working with partners and the public to develop service recommendations.
- Has advanced knowledge of scheduling, Geographic Information Systems (GIS), GTFS, and Intelligent Transportation Systems.
- Led the process to create GTFS feeds for multiple agencies with customized user input and utilized GTFS in myriad of analyses, including evaluation of metrics, level of services, and service gaps.

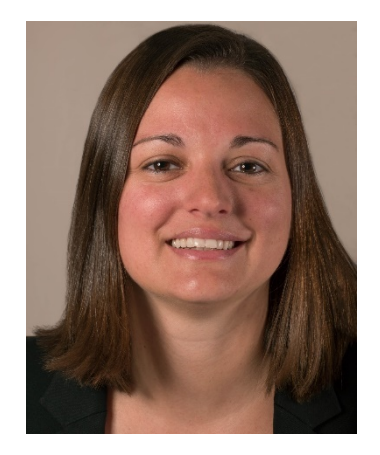

## Goals and Objectives

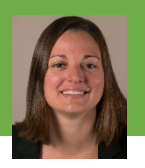

- To understand General Transit Feed Specification (GTFS) data
- To learn how to process GTFS for service evaluation, extracting stop, route, schedule data from GTFS feeds in Microsoft Excel and/or Microsoft Access
- To display the GTFS data spatially in GIS software and generate maps
- To be able to use GTFS data to conduct region-<br>wide analyses for summarizing levels of service by day, time period, route, stop or geographic area.

# Today's Agenda

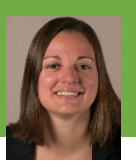

- **What is GTFS? (5 min)**
- **GTFS Data Structure (10 min)**
- Using GTFS to Determine Level of Service (40 min)
- **Using GTFS to Visualize Transit Services** (20 min)
- **Questions (10 min)**

# What is GTFS?

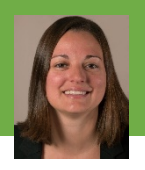

- Static text data files that are consistent in format between agencies.
- Incorporating timetable and geographic data (route alignment, bus stop location) and general agency data into a tabulated "feed".
- GTFS "feeds" let public transit agencies publish their transit data to Google Transit and other customized trip planner platforms. GTFS feeds provide a consistent data format for developers to write applications beneficial to passengers.

#### GTFS Data Structure

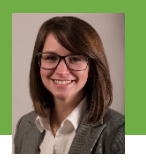

Recommended

#### Required Files **Optional Files**

- Agency
- **Stops**
- **Routes**
- **Trips**
- **Stop Times**
- Calendar

- Calendar Dates
- **Shapes**
- Fare Attributes
- **Fare Rules**
- Frequencies
- **Transfers**
- **Feed Info**

#### GTFS Data Structure

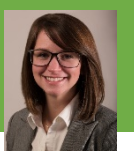

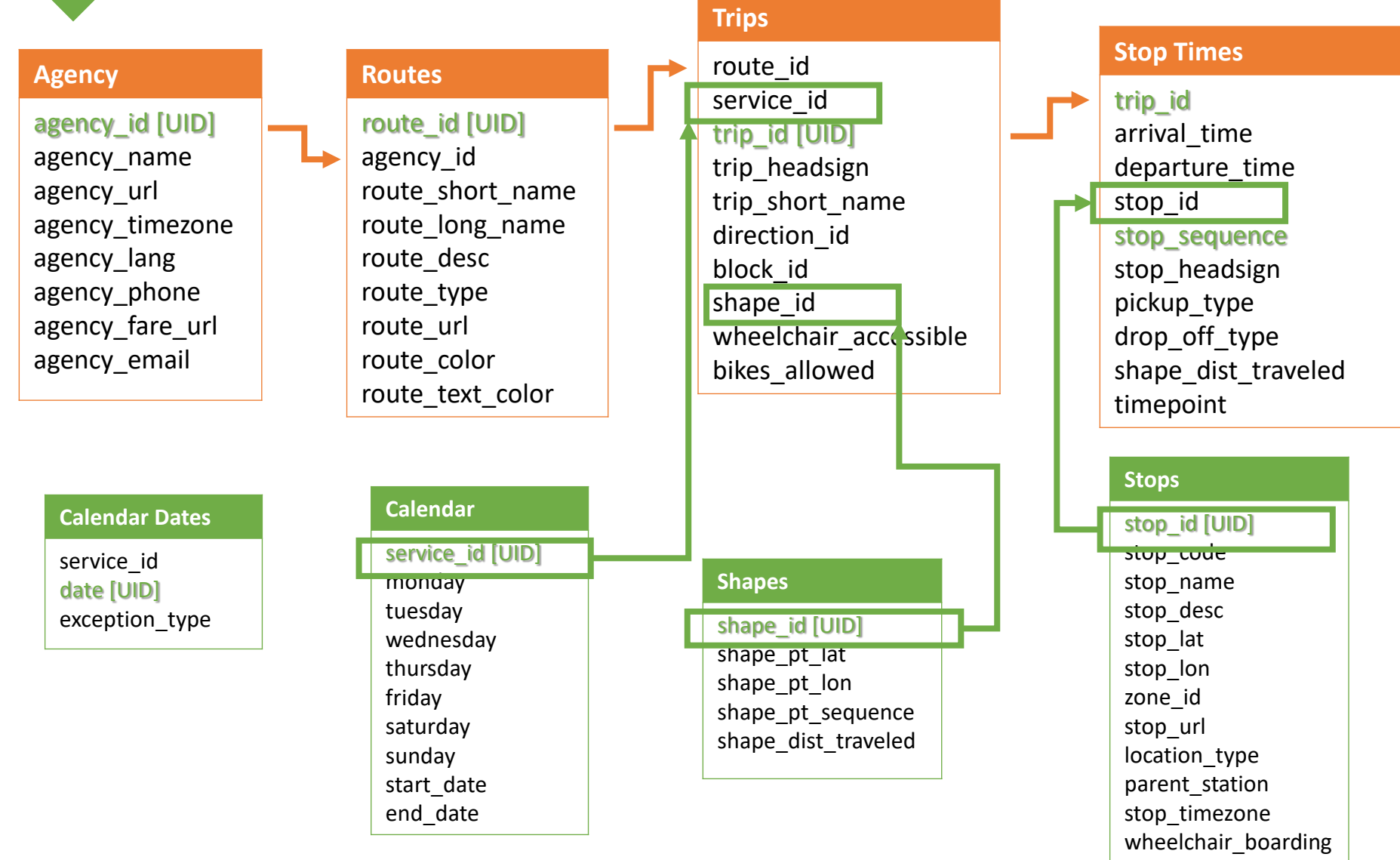

# Using GTFS to Determine Level of Service

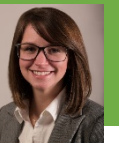

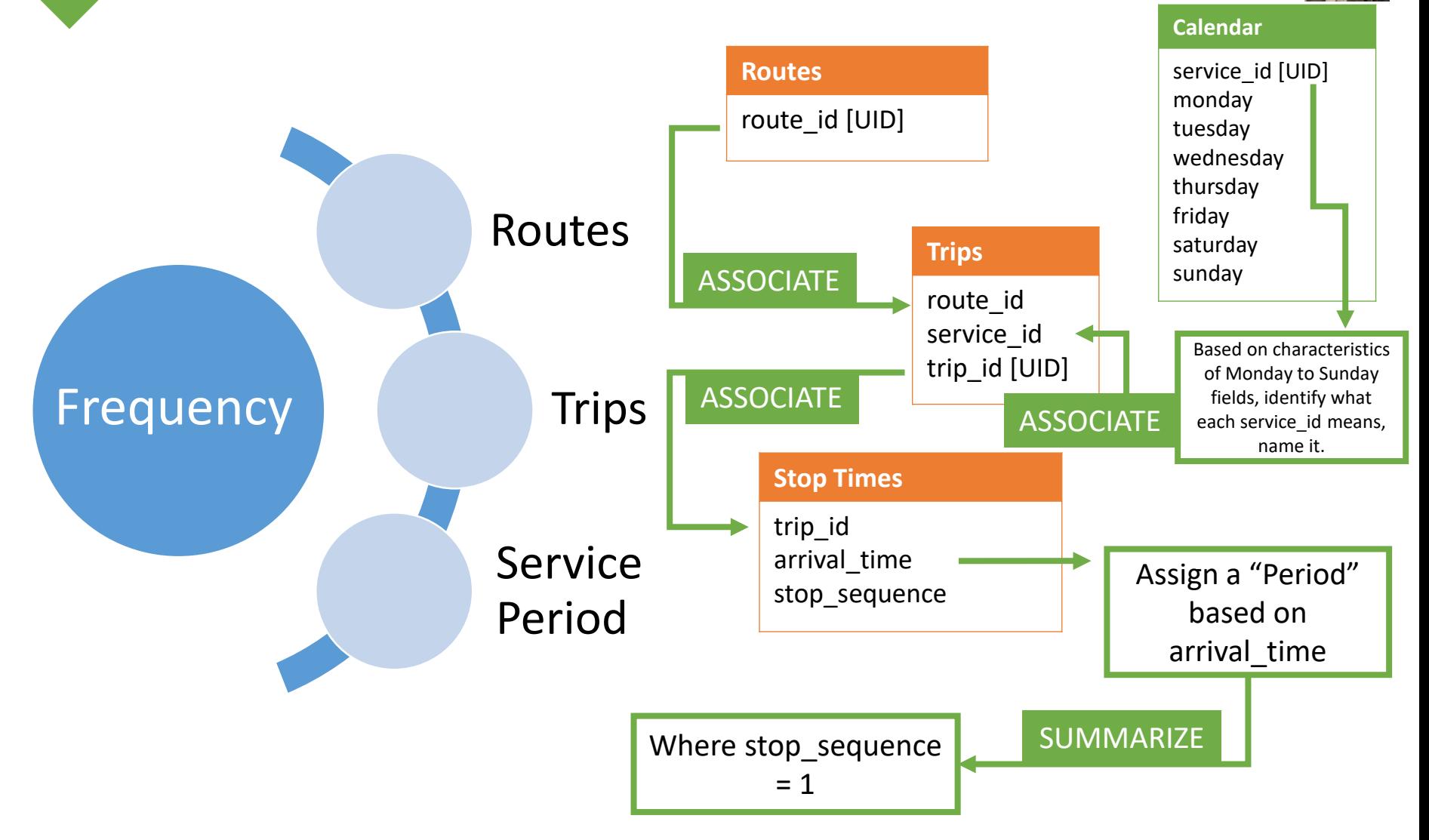

# Using GTFS to Determine Level of Service

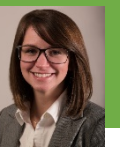

Steps to find frequency by route, day and period:

- 1. In calendar table, based on characteristics of Monday to Sunday fields, identify what each service id means and name it.
- 2. In stop times table, where stop sequence  $= 1$  in stop times table, add a "period" based on "arrival time."
- 3. Add desired descriptive data from routes table and from calendar table to the trips table.
- 4. Add desired descriptive data from new trips table (created in Step 3) to stop times table modified in Step 2.
- 5. Count and sum trip id in stop times based on route, service id, and/or time period. Be sure to exclude all records in stop\_times table where sequence <> 1.

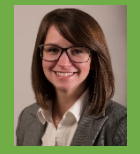

# Excel Example

# Using GTFS to Determine Level of Service

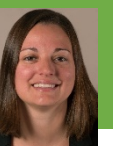

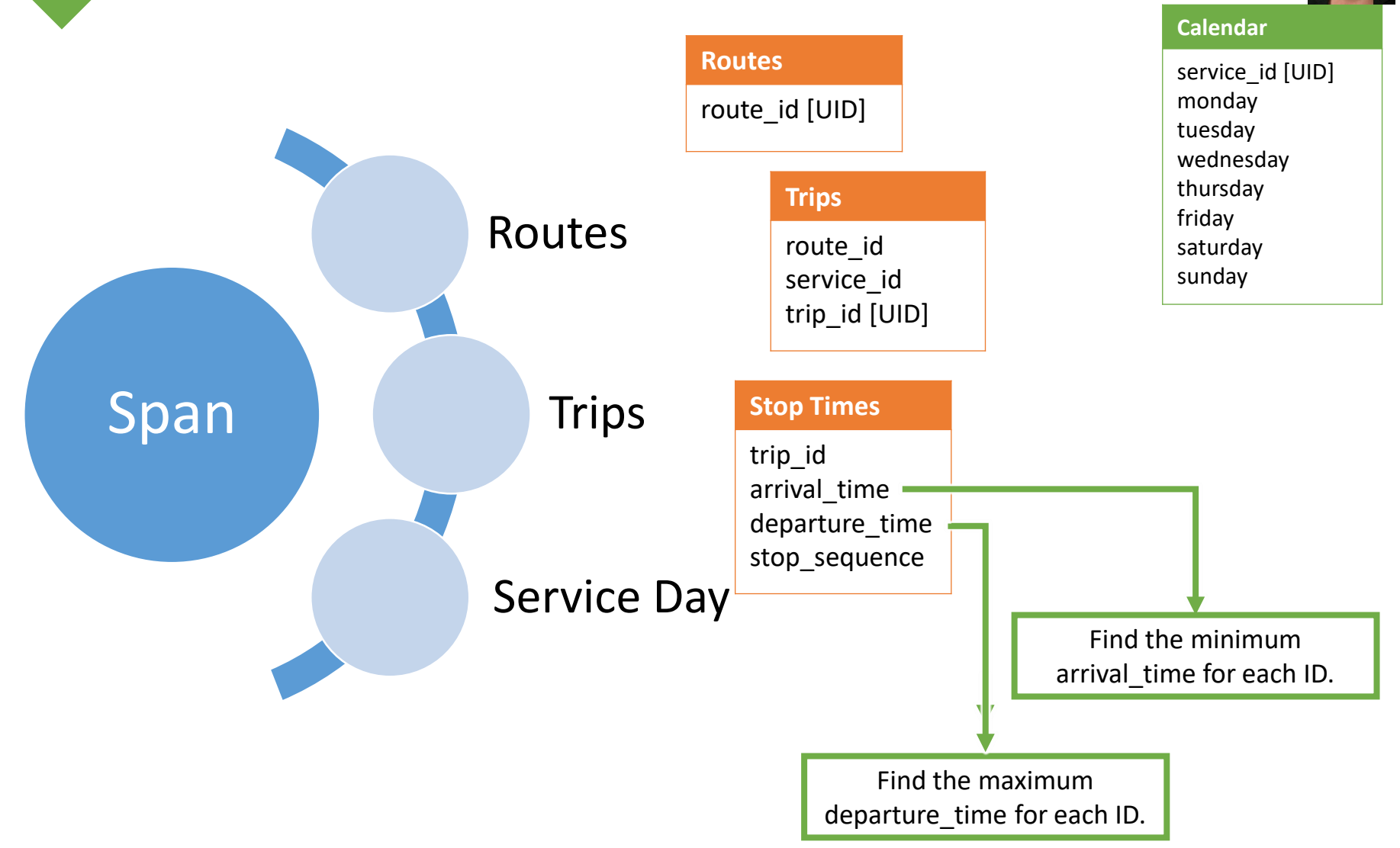

# Using GTFS to Determine Level of Service

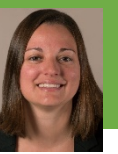

Steps to find span by route, day and period:

- 1. Add desired data from other tables (route id, route short name, service id, etc) to stop times table.
- 2. Find the minimum arrival time for each [route id] / [service id].
- 3. Find the maximum departure\_time for each [route\_id] / [service id].
- 4. Summarize results.

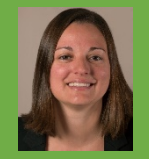

# Excel Example

# Using GTFS to Visualize Transit Services

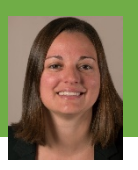

- What can be visualized using GTFS data and outputs?
	- Route Alignments (Patterns) using the shapes table
	- Bus Stops, both System-wide and by Route or by Shape (pattern)
- Other Applications
	- Displaying Level of Service, By Route and Bus Stop
	- Conducting region-wide analyses by summarizing levels of service by day, time period, route, stop or geographic area.

# Using GTFS to Visualize Transit Services

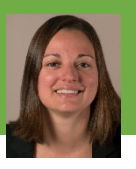

#### ■ Data Tables to be used ■

- Stops
- Stop Times
- Routes
- Shapes
- **Additional Data** 
	- Geographic Layer

#### GIS Tools

- Convert X-Y data to Point
- Convert Point to Line
- Joins

# Using GTFS to Visualize Transit Services

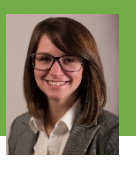

Today's Exercises:

- 1. Display stops locations.
- 2. Display stops by route and by shape (pattern).
- 3. Display route lines by shape (pattern).
	- Using [ET Geo Wizard's t](http://www.ian-ko.com/ET_GeoWizards/gw_main.htm)o Line tool Point to Polyline tool.

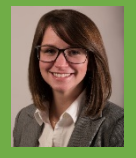

# Visualization Example

## Thank You

# Questions & Discussion

# Contact Information

Sandy Davis, [SDavis@FoursquareITP.com](mailto:SDavis@FoursquareITP.com) Jessica Alvarez, [JAlvarez@FoursquareITP.com](mailto:JAlvarez@FoursquareITP.com)

[www.foursquareitp.com/training](http://www.foursquareitp.com/training)

#### Resources & Further Reading

- General Feed Spec Info: [developers.google.com/transit/gtfs](https://developers.google.com/transit/gtfs/)
- **Nalidation Tools:** [github.com/google/transitfeed/wiki/FeedValidator](https://github.com/google/transitfeed/wiki/FeedValidator)
- **Transit Feeds Repositories:** 
	- [www.transitfeeds.com](http://www.transitfeeds.com/)
	- [www.gtfs-data-exchange.com](http://www.gtfs-data-exchange.com/)
	- Check the "Developers" page of your local transit agencies website.
- **Diamage 1 Deap Trip Planner: [www.opentripplanner.org](http://www.opentripplanner.org/)**

More training available at: [www.foursquareitp.com/training](http://www.foursquareitp.com/training)

Upcoming GTFS Workshop, Washington, DC's *GIS in Transit Conference*: [www.urisa.org/transitgis](http://www.urisa.org/transitgis)